## **Solution to Project 2**

This project looks at the molar flow rates associated with a reactor/separator system. We are examining the dehydrogenation reaction of propane to propene + H2, with a side reaction using up some of this H2 and propane to make methane. In part 1 we are just looking at the reactor itself, while in part 2 we look at the complete system.

## **Contents**

- Part 1
- Part 2

## **Part 1**

Let's take pa to be propane, pe to be propene, h to be hydrogen and m to be methane. We have four molar balances over the reactor. The fractional conversions will be taken as  $c1=0.3$  and  $c2$ =0.05. The total molar flow rate is tot=100. So:

```
clear
tot=100;
pa(1)=.9*tot;pe(1)=.05*tot;h(1)=0.03*tot;m(1)=0.02*tot;% The concentration on the downstream side of the reactor is just that due
% to the reaction:
c1=0.3;c2=0.05;pa(2)=pa(1)*(1-c1-c2);
pe(2)=pe(1)+pa(1)*c1;
h(2)=h(1)+pa(1)*(c1-2*c2);m(2)=m(1)+pa(1)*3*c2;%We can present this in table form:
table1=num2str([pa;pe;h;m]);
left=str2mat('propane ','propene ','hydrogen ','methane ');
table1=[left,table1];
top='component stream1 stream2';
table1=str2mat(top,table1)
```
 $table1 =$ 

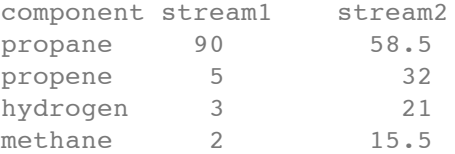

## **Part 2**

Now we work on the complete problem. We have four components in 6 streams, so that gives

us a total of 24 unknowns. Because streams 5 & 6 can be directly calculated from streams 2 and 3, however, we can actually solve the reduced problem for streams 1-4, and then calculate streams 5 & 6 later. This gives us a 4x4=16 element solution vector.

```
% We shall take this solution vector to be the column vector x. The first
% four elements will be pa, the second four pe, third four h, and final
% four m. We thus convert the 16 equations into matrix form. Each molar
% balance will represent one row of our matrix.
a=zeros(16,16);
b = zeros(16, 1); *The right hand side...
% We will replace the zeros in a and b (where appropriate) one at a time.
% Note that we could do this in an excel worksheet, and then simply upload
% the array into matlab. Either approach works fine: you just have to get
% the matrix right! Anyway:
% The propane balances:
% Mixer: pa(1)-pa(4)=feed
a(1,1)=1; a(1,4)=-1; b(1)=100;
% Reactor: pa(2)+(c1+c2-1)*pa(1)=0
a(2,1)=(c1+c2-1); a(2,2)=1;% First separator: pa(3)-pa(2)=0
a(3,2)=-1; a(3,3)=1;
% Second separator: pa(4)-0.95*p(3) = 0a(4,3)=-0.95; a(4,4)=1;
% The propene balances:
% Mixer: pe(1)-pe(4)=0
a(5,5)=1; a(5,8)=-1;
% Reactor: pe(2) - pe(1) - c1*p(1)=0a(6,6)=1; a(6,5)=-1; a(6,1)=-c1;
% First separator: pe(3)-pe(2)=0
a(7,7)=1; a(7,6)=-1;
% Second separator: pe(4)-0.05*pe(3)=0
a(8,8)=1; a(8,7)=-0.05;
% The hydrogen balances:
% Mixer: h(1)-h(4)=0
a(9, 9)=1; a(9, 12)=-1;
% Reactor: h(2)-h(1)-(c1-2*c2)*pa(1)=0a(10,10)=1; a(10,9)=-1; a(10,1)=- (c1-2*c2);
$ First separator: h(3)-0.05*h(2)=0a(11,11)=1; a(11,10)=-0.05;
% Second separator: h(4)-h(3)=0a(12,12)=1; a(12,11)=-1;
% The methane balance:
% Mixer: m(1)-m(4)=0a(13,13)=1; a(13,16)=-1;
% Reactor: m(2)-m(1)-3*c2*pa(1)=0a(14,14)=1; a(14,13)=-1; a(14,1)=-3*c2;
% First separator: m(3)-0.05*m(2)=0
a(15, 15)=1; a(15, 14)=-0.05;
% Second separator: m(4)-m(3)=0a(16, 16)=1; a(16, 15)=-1;
```

```
%So we get the matrix:
a
%Note that there are ones down the main diagonal, as well as a number of
%entries down the first subdiagonal (either -1 if there was no removal, or
%a smaller value if some of the material was extracted) and entries in the
%first column corresponding to the reaction. The solution vector is just:
x=a\b
%We can decompose this into the different components, as well as adding in
%the last two streams (5 & 6):
pa=[x(1:4);0;0.05*x(3)];
pe=[x(5:8);0;0.95*x(7)];
h=[x(9:12);0.95*x(10);0];
m=[x(13:16);0.95*x(14);0];%And we can put this together in matrix form:
table2=num2str([pa,pe,h,m]);
left=str2mat('stream 1: ','stream 2: ','stream 3: ','stream 4: ','stream 5: ','stream 6: ');
table2=[left,table2];
top='stream Propane Propene Hydrogen Methane';
table2=str2mat(top,table2)
% Thus, from our feed of 100 moles/s of propane we recover 78.4 moles/s of
% propene and 52.3 moles/s of hydrogen.
```

```
a =
```
Columns 1 through 8

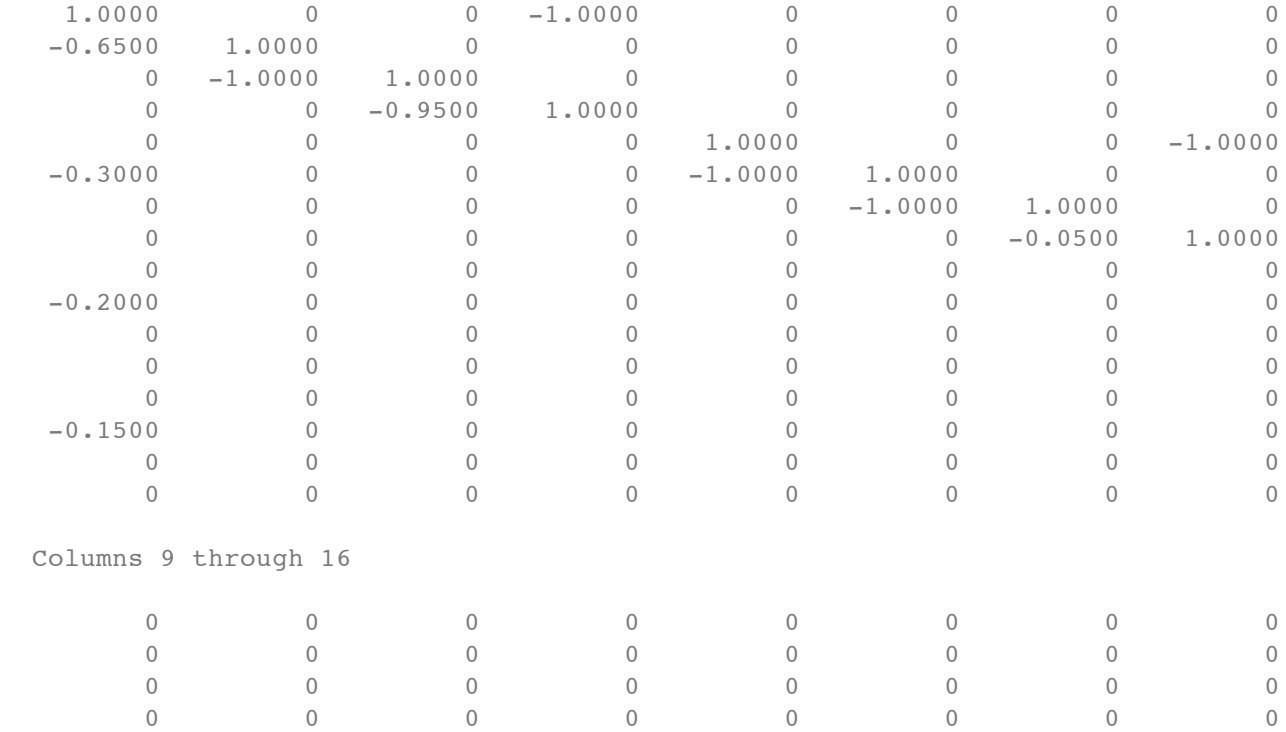

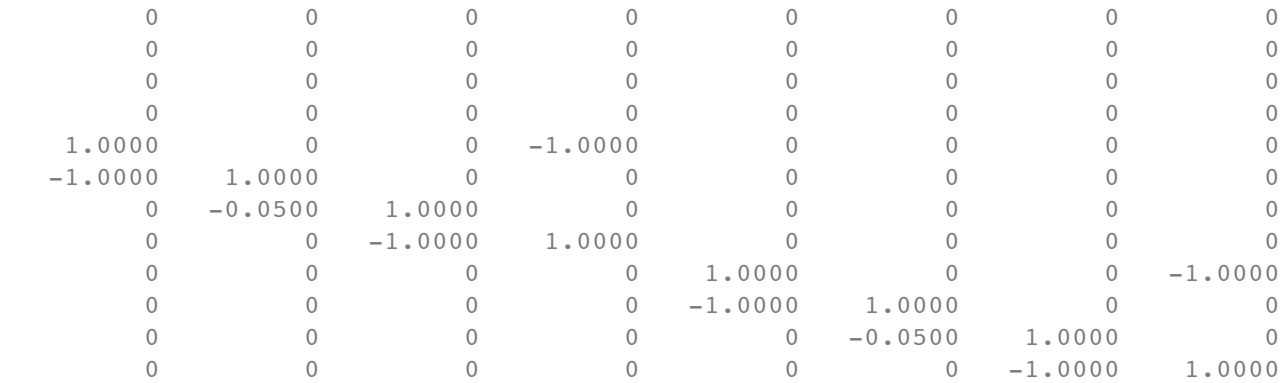

 $x =$ 

 261.4379 169.9346 169.9346 161.4379 4.1280 82.5593 82.5593 4.1280 2.7520 55.0396 2.7520 2.7520 2.0640 41.2797 2.0640 2.0640

table2 =

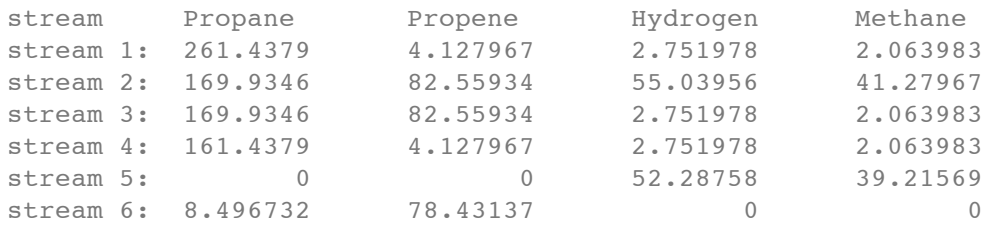

Published with MATLAB® 7.12